# Übertragungsratenlimit für ausgehende E-Mails mit Zielsteuerungseinstellungen ٦

## Inhalt

Einführung Symptome: 421- oder 451-Fehlercodes in Mail-Protokollen Google/Gmail Yahoo Andere MTA Was sind Zielsteuerelemente? Google Mail-/Google Apps-Zielsteuerelemente Yahoo-Zielsteuerelemente

# Einführung

Dieses Dokument beschreibt die Zielsteuerelementeinstellungen für die E-Mail Security Appliance (ESA).

## Symptome: 421- oder 451-Fehlercodes in Mail-Protokollen

Wenn in kurzer Zeit eine große Menge E-Mails an eine bestimmte E-Mail-Domäne gesendet wurde, können die empfangenden Server den E-Mail-Verkehr vorübergehend mit folgenden Nachrichten zurückstellen:

### Google/Gmail

450, "4.2.1" The user you are trying to contact is receiving mail too quickly. Please resend your message at a later time. If the user is able to receive mail at that time, your message will be delivered. For more information, review this [article.](http://support.google.com/mail/bin/answer.py?answer=6592)

### Yahoo

"421 Message from x.x.x.x temporarily deferred" or "451 Message temporarily deferred".

### Andere MTA

"451 4.4.0 Primary target IP address responded with: ""421 4.2.1 Unable to connect." "421 Too many concurrent SMTP connections; please try again later"

SMTP kann als Konversation zwischen zwei Servern betrachtet werden. Sie verwalten sich selbst, da der Empfangsmitarbeiter Ihre sendende ESA begrenzen kann. Mit Zielsteuerelementen und blockieren Sie das Senden weiterer E-Mails, bis ein bestimmter Zeitgrenzwert erreicht ist. Proaktive Ratenbegrenzung für die Kommunikation mit bestimmten Domänen mithilfe von Zielsteuerelementen auf der ESA.

# Was sind Zielsteuerelemente?

Zielsteuerelemente können auf der Cisco E-Mail Security Appliance (ESA) verwendet werden, sodass die ESA keine große Anzahl von Verbindungen öffnet. Die Anzahl der Nachrichten pro Verbindung kann ebenfalls auf einen niedrigeren Wert reduziert werden.

### Google Mail-/Google Apps-Zielsteuerelemente

[Befolgen Sie den Google-Leitfaden zum Empfangen von Limits.](https://support.google.com/a/answer/1366776?hl=en)

### Yahoo-Zielsteuerelemente

[Beachten Sie Yahoo's Guide zum Empfangen von Limits.](https://help.yahoo.com/kb/mail/SLN3433.html)

Implementieren eines für die Domäne spezifischen Zielsteuerelements.

Beispiel-Zielsteuerelemente für die Yahoo-Domäne.

Hinweis: Cisco kann nicht garantieren, dass diese Limits die idealen Limits für Ihr Szenario darstellen, da sich die Servicebestimmungen durch das Empfängerunternehmen jederzeit ändern können.

- 20 gleichzeitige Verbindungen
- 5 Nachrichten pro Verbindung
- 20 Empfänger pro 1 Minute

Navigieren Sie auf der ESA zu GUI > Mail Policies > Destination Controls (Benutzeroberflächen > Mail-Policys > Zielsteuerelemente).

Klicken Sie auf Ziel hinzufügen.

### **Edit Destination Controls**

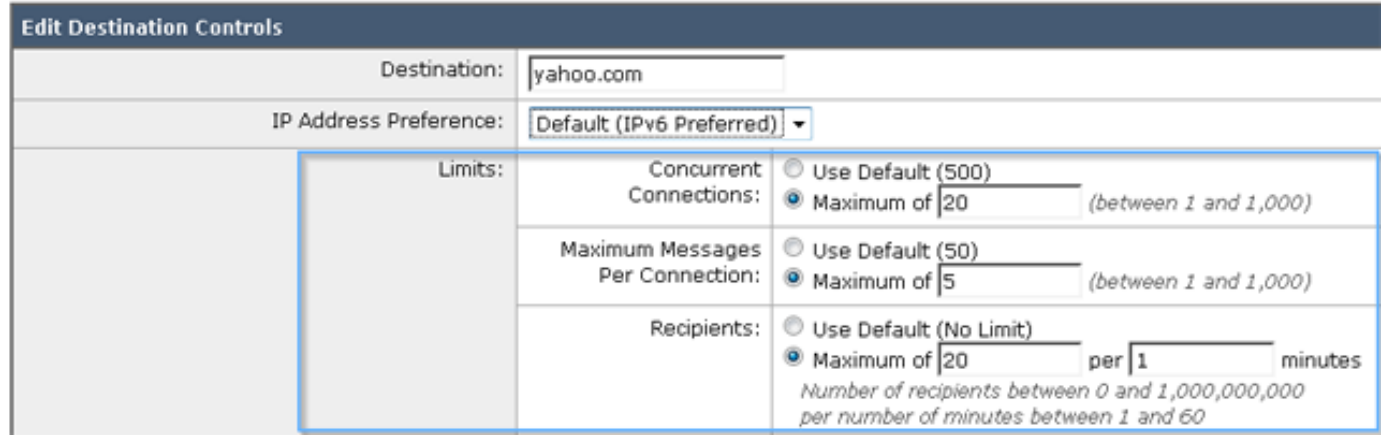

### Änderungen senden und bestätigen.

#### Validieren.

Überwachen Sie die E-Mail-Protokolle auf ähnliche 421 Fehler, und nehmen Sie ggf. Änderungen am benutzerdefinierten Zielsteuerelement vor.